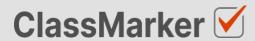

# Import "Essay" Questions with CSV

**User Guide** 

## This guide will take you through the correct format to use for importing essay questions on ClassMarker.com

### Import "essay" questions with CSV - Key considerations

- Maximum 50 Questions per import file.
- When uploading your import file, Questions are displayed for accuracy checking before saving to your account.
- Import files must be saved as .CVS comma separate format, with UTF-8 character encoding (See below).

#### Let's get started

- 1. Download a sample CSV file from: https://www.classmarker.com/docs/importquestions/classmarker-essay-question-type-template.csv
- 2. Fill in your Questions and Settings into the correct columns using the below format.

**TIP**: If you have Questions and Answers in a separate excel file, you can copy columns of Questions and Answers directly into your ClassMarker Import file.

#### **Sample question**

| Explain how yo | ou would respo | ond to a cust | omer complai | nt over the pho | one? |
|----------------|----------------|---------------|--------------|-----------------|------|
|                | ·              |               | <u>-</u>     |                 |      |
|                |                |               |              |                 |      |
|                |                |               |              |                 | //   |

#### Columns titles and row values

The first **row** in your CSV file will always indicate the **type of question** you are importing, followed by **column titles**. To allow ClassMarker to understand which **question type** is being uploaded:-

| Cell A1 always indicates the question type.                       | Question type: essay |
|-------------------------------------------------------------------|----------------------|
| Column A will then repeat the question type for each question row | essay                |

#### **Key: Required Columns, Optional Columns**

| • | A                    | В                | С             | D                | E                                |
|---|----------------------|------------------|---------------|------------------|----------------------------------|
|   | Question type: essay | Parent category  | Category      | Correct feedback | Incorrect feedback               |
| 2 | essay <del>(</del>   | Customer service | Phone support | Well done        | Please review Phone support unit |

| Column | Column title         | Question rows values         | Description                                   |
|--------|----------------------|------------------------------|-----------------------------------------------|
| A      | Question type: essay | essay                        | Always indicates the question type.           |
| В      | Parent category      | Name of your parent category | Create these in ClassMarker before uploading. |
| С      | Category             | Name of your category        | Create these in ClassMarker before uploading. |
| D      | Correct feedback     | Question feedback text       | Shown when answered correctly.                |
| E      | Incorrect feedback   | Question feedback text       | Shown when answered incorrectly.              |

|   | F      | G                                                                     |
|---|--------|-----------------------------------------------------------------------|
| 1 | Points | Question                                                              |
| 2 |        | Explain how you would respond to a customer complaint over the phone? |

| Co | lumn | Column title | Question rows values                                                  | Description                                   |
|----|------|--------------|-----------------------------------------------------------------------|-----------------------------------------------|
|    | F    | Points       | 10                                                                    | Numeric point value. Can be 1 decimal place.  |
|    | G    | Questions    | Explain how you would respond to a customer complaint over the phone? | Create these in ClassMarker before uploading. |

#### Saving import files as CSV / UFT-8 format

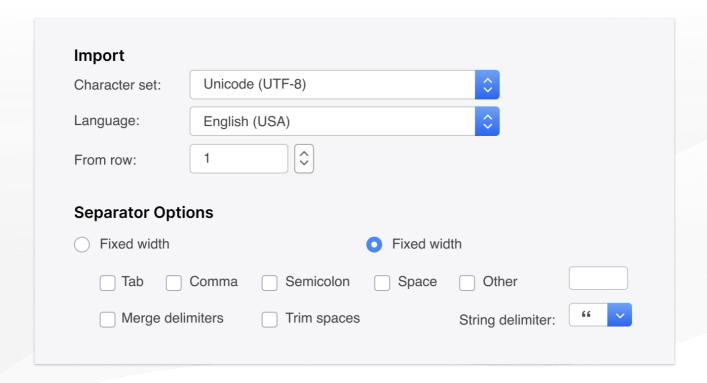

- 1. Save your file as a .csv file
  - a. **IMPORTANT: You must insure the Character set encoding is UTF-8** (See image above)
  - b. Otherwise, single quotes, double quotes, dashes and other characters that are created in Microsoft documents may not display correctly due to incorrect character set encoding. For example you may see:
    - · Iõm, instead of I'm OR
    - I♠m, instead of I'm
  - c. If you see these invalid characters in your CSV file re save your files in UFT-8 Format, or upload your question and edit questions in ClassMarker to replace the correct characters.
- 2. Save with comma separated format
- 3. Save with double quote string delimiters

#### Import your CVS file to ClassMarker.com

See instructions on how to upload your CSV question import files here: <a href="https://www.classmarker.com/online-testing/manual/#importquestions">https://www.classmarker.com/online-testing/manual/#importquestions</a>